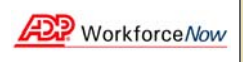

## **Managing Employee Time Off Requests Quick Reference**

**Notes:** For more detailed information about the tasks described below, see the online help. To access the online help, click the **Help** link in the upper right corner of any main Time & Attendance page.

In order to access the necessary menu options, select **Manager** from the Role Selector before starting any of the procedures below.

## To Approve or Deny Time Off Requests

- **1** From the **Time & Attendance** menu, select **Home**.
- **2** In the **Inbox**, click **Time Off Requests**.
- **3** Under **Description**, click the request description of the request you want to review.
- **4** In the window that opens below the **Description**, click **Time Off Requests**.
- **5** On the **Time Off Request** page, select either the **Approve** or **Deny** check box for each request.
- **6** Use the **Comments** field to enter additional information.
- **7** When you have marked each row as approved or denied, click **Approve Request**, **Deny Request**, or **Partially Approve Request** to submit the review. The label on the button will depend on how you marked each row.

## To Cancel Time Off Requests

- **1** From the **Time & Attendance** menu, select **Timecards**.
- **2** Click **Time Off Requests**.
- **3** On the **Time Off Requests** page, click the request number of the request you want to cancel. Only requests that are pending review and were created during the current calendar year are displayed.
- **4** To view requests with other statuses, select a status from the **Status** menu.
- **5** Click **Cancel Request** and click **OK**.

## To View a List of Your Employees' Time Off Requests

- **1** From the **Time & Attendance** menu, select **Timecards**.
- **2** Click **Time Off Requests**.

**3** Select a status from the **Status** menu. The possible statuses are:

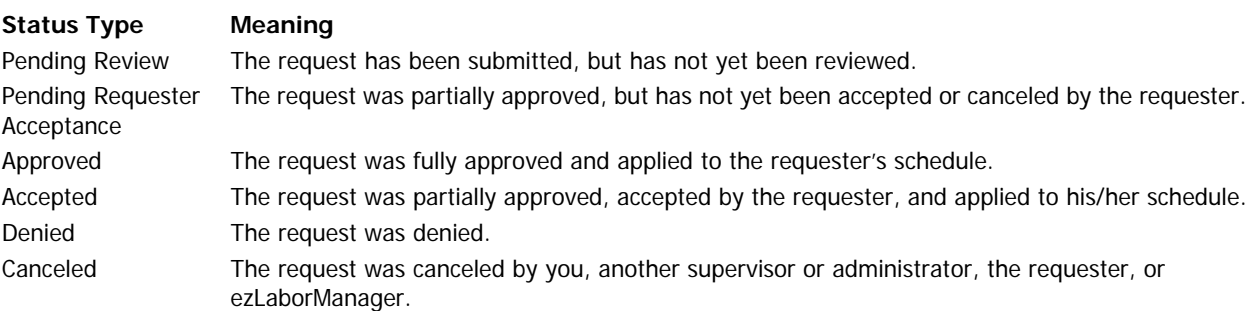

- **4** To view requests for a different year, make a selection from the **Year** menu.
- **5** To view more detailed information about a request, click the request number in the far-left column.